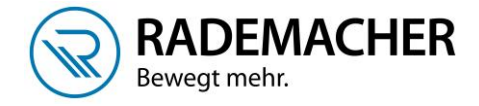

## Einfachste Grundeinstellung des Troll Comfort 5625 (gilt auch für den Troll Comfort DuoFern 5665)

Falls Sie aus irgendeinem Grund die Einstellungen Ihres Troll Comfort verstellt haben sollten, erklären wir hier, welche Schritte Sie vornehmen sollten um die Einstellungen wieder zu korrigieren.

Beispiel: Normale Öffnungszeit 7:00 Uhr Normale Schließzeit: 20:00 Uhr Keine dämmerungsabhängige Steuerung

- 1. Öffnen Sie das Menü durch Drücken der M-Taste
- 2. Betätigen Sie einmal die Einstell-Taste AUF um den Menüpunkt 2 zu erreichen und bestätigen Sie mit OK.
- 3. In der Anzeige muss ON stehen, sollte OFF angezeigt werden, betätigen Sie die Einstell-Taste AUF und bestätigen Sie mit OK
- 4. Hier wird Ihnen nun die aktuelle Öffnungszeit angezeigt, ändern Sie diese nach Ihren Wünschen ab. Verwenden Sie dazu die Einstell-Taste AUF und AB.
- 5. Bestätigen Sie die Eingabe mit OK.
- 6. In der Anzeige blinkt nun Normal oder Astro. Um die normale Öffnungszeit nutzen zu können, wählen Sie Normal und bestätigen Sie mit OK.
- 7. Stellen Sie jetzt die gewünschte Schließzeit ein.
- 8. Bestätigen Sie die Eingabe mit OK.
- 9. In der Anzeige blinkt nun Normal, Sensor oder Astro. Um die normale Schließzeit nutzen zu können, wählen Sie Normal und bestätigen Sie mit OK.
- 10. Verlassen Sie das Menü durch längeres Drücken der M-Taste.

Kontrollieren Sie ggf. noch, ob die aktuell angezeigte Uhrzeit korrekt eingestellt ist. Sollte das nicht der Fall sein, korrigieren Sie diese bitte indem Sie das Menü öffnen und den Menüpunkt 9 auswählen, einmal auf OK drücken und dann den Punkt 9-1 wieder mit OK bestätigen. Ändern Sie die Uhrzeit mit den Einstell-Taste AUF und AB und bestätigen Sie jede Eingabe mit OK.

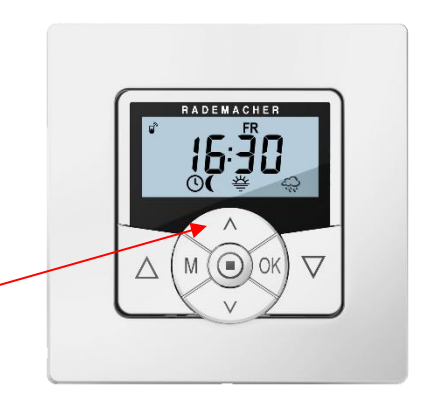

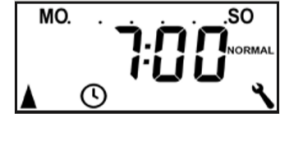

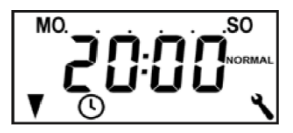

Ihr Troll Comfort verfügt über ein Astrofunktion, dabei wir abhängig von Datum und Postleitzahl die Dämmerung morgens und abends berechnet. Dabei wird die sogenannte "Bürgerliche Dämmerung" als Berechnungsgrundlage verwendet.

## Beispiel:

**Astrogesteuerte Öffnung, frühestens 6:00 Uhr** (wichtig für den Sommer, wenn es z.B. bereits um 5:00 Uhr dämmert, würden die Rollläden erst um 6:00 Uhr geöffnet werden)

**Astrogesteuerte Schließung: spätestens 22:00 Uhr** (auch wenn es im Sommer erst um 23 Uhr dämmert, werden die Rollläden trotzdem zu der Spätestens Zeit geschlossen.

- 1. Öffnen Sie das Menü durch Drücken der M-Taste
- 2. Betätigen Sie einmal die Einstell-Taste AUF um den Menüpunkt 2 zu erreichen und bestätigen Sie mit OK.
- 3. In der Anzeige muss ON stehen, sollte OFF angezeigt werden, betätigen Sie die Einstell-Taste AUF und bestätigen Sie mit OK.
- 4. Hier wird Ihnen nun die aktuelle Öffnungszeit angezeigt, diese wird als Frühestens Zeit verwendet. Ändern Sie diese nach Ihren Wünschen ab. Verwenden Sie dazu die Einstell-Taste AUF und AB.
- 5. Bestätigen Sie die Eingabe mit OK.
- 6. In der Anzeige blinkt nun Normal oder Astro. Um die Astrogesteuerte Öffnung nutzen zu können, wählen Sie Astro und bestätigen Sie mit OK.
- 7. In der Anzeige wird Ihnen nun zur Kontrolle die aktuelle Öffnungszeit unter Berücksichtigung der Astrofunktion und der Frühestens Zeit angezeigt. Bitte beachten Sie, dass im Sommer die berechnete Dämmerungszeit sehr früh sein wird und die tatsächliche Öffnung durch die Frühestens Zeit

festgelegt wird, wenn es z.B. um 5 Uhr dämmert, Sie aber eine Frühestens Zeit von 6 Uhr eingestellt haben, wird Ihnen an dieser Stelle IST 6 Uhr angezeigt.

- 8. Bestätigen Sie mit OK
- 9. Stellen Sie jetzt die gewünschte Spätestens Zeit ein. Wenn Sie möchten, dass der Rollladen das ganze Jahr per Abenddämmerung geschlossen wird, wählen Sie einen möglichst späten Zeitpunkt. Z.B. 23 Uhr.
- 10. Bestätigen Sie die Eingabe mit OK
- 11. In der Anzeige blinkt nun Normal, Sensor oder Astro. Um die Astrogesteuerte Schließung nutzen zu können, wählen Sie Astro und bestätigen Sie mit OK.
- 12. In der Anzeige wird Ihnen nun zur Kontrolle die aktuelle Schließzeit unter Berücksichtigung der Astrofunktion und der Spätestens Zeit angezeigt. Bitte beachten Sie, dass im Sommer die berechnete Dämmerungszeit sehr spät sein wird und die tatsächliche  $\overline{MO}$ Schließung durch die Spätestens Zeit festgelegt wird, wenn es z.B. um 23 Uhr dämmert, Sie aber eine Spätestens Zeit von 20 Uhr eingestellt haben, **IST** wird Ihnen an dieser Stelle IST 20 Uhr angezeigt.
- 13. Verlassen Sie das Menü durch längeres Drücken der M-Taste.

Kontrollieren Sie ggf. noch, ob die aktuell angezeigte Uhrzeit korrekt eingestellt ist. Sollte das nicht der Fall sein, korrigieren Sie diese bitte indem Sie das Menü öffnen und den Menüpunkt 9 auswählen, einmal auf OK drücken und dann den Punkt 9-1 wieder mit OK bestätigen. Ändern Sie die Uhrzeit mit den Einstell-Taste AUF und AB und bestätigen Sie jede Eingabe mit OK.

## **MO**

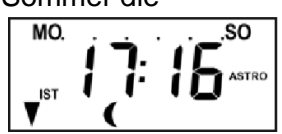

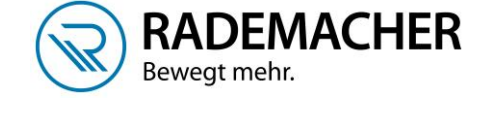

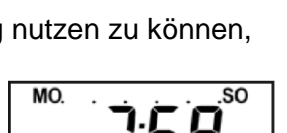

 $\overline{M}$